# **Magento 2 One Step Checkout Extension Tooltip**

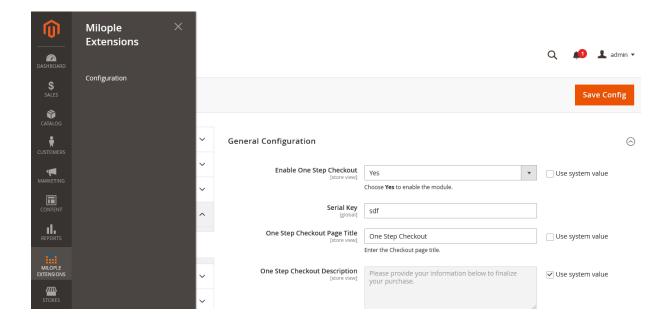

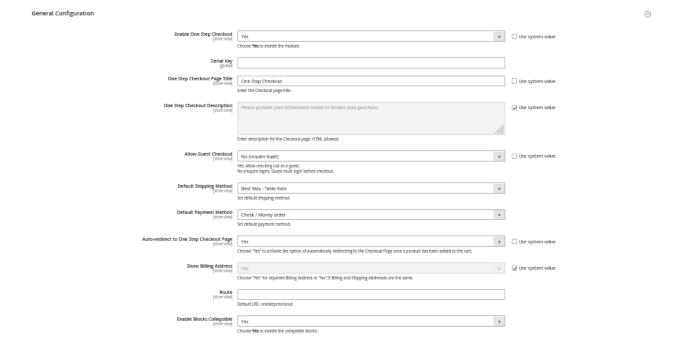

### **General Configuration**

One Step Checkout: Select yes to enable the extension from the backend.

**Serial Key:** Enter the serial key to activate the extension.

Page Title: Add the page title that you want to display.

**Description:** Enter the description of one step checkout that you want to show.

**Allow Guest Checkout:** Select yes to allow checking out as a guest.

**Default Shipping Method & Default Payment Method:** Choose the shipping and payment method from the drop-down menu to set as a default one.

**Auto-redirect to One Step Checkout Page:** On clicking yes, it automatically redirects to the checkout page as soon as the product is added to the cart.

**Show Billing Address:** Select yes to display a separate billing address.

**Route:** Enter the URL to set for the checkout page.

**Enable Blocks Collapse:** Set yes to collapse the blocks.

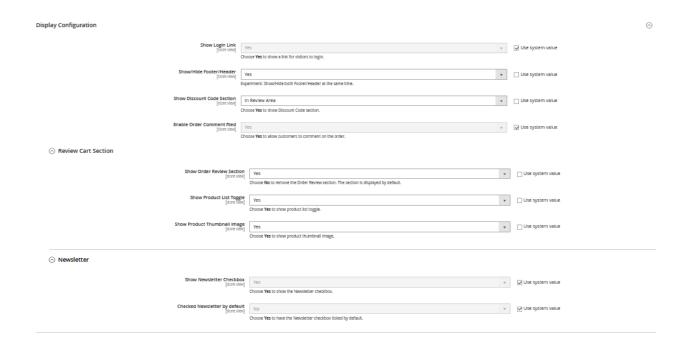

### **Display Configuration**

**Show Login Link:** Select yes to show a link for visitors to login.

**Show/Hide Footer/Header:** Select yes to show/hide footer header at once.

**Show Discount Code Section:** Set yes to show discount code section.

Enable Order Comment Field: Choose yes to allow customers to comment on the order.

#### **Review Cart Section**

**Show Order Review Section:** Set no to remove order review section or else will appear as default.

**Show Product List Toggle:** Choose yes to display product list toggle.

**Show Product Thumbnail Image:** Select yes to show product thumbnail image.

#### **Newsletter**

**Show Newsletter Checkbox:** Choose yes to display newsletter checkbox. **Checked Newsletter by Default:** Set yes to have the newsletter checkbox ticked by default.

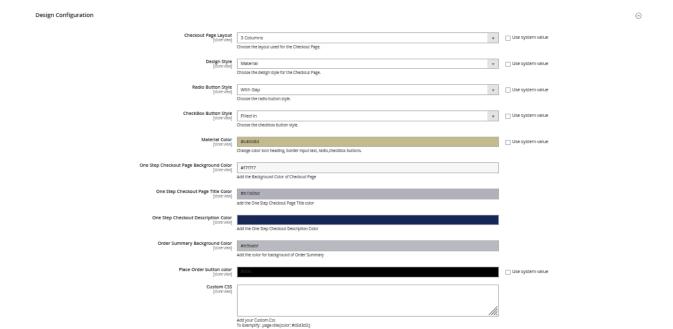

### **Design Configuration**

**Checkout Page Layout:** Select the page layout for the checkout page.

**Design Style:** Choose the design style for the checkout page.

Radio Button Style: Select the radio button style from the drop-down menu.

**Checkout Button Style:** Choose the checkout button style.

**Material Color:** Select the material color from the available options.

One Step Checkout Background Color: Select the background color for the checkout

page.

**Description Color:** Choose the description color for the checkout page.

Order Summary Background Color: Enter the color for background of order summary.

Place Order Button Color: Select the color for the place order button.

Custom CSS: Enter the custom CSS as required.

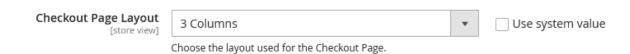

Select the layout as 3 columns for the checkout page.

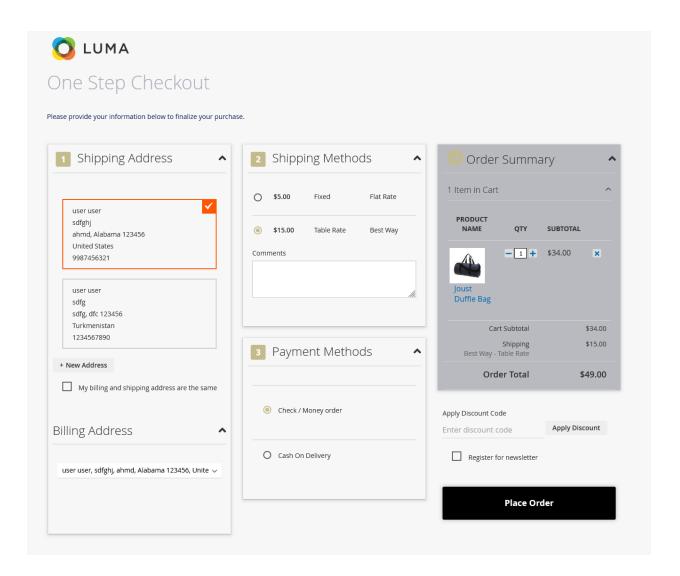

3 Columns layout used for the checkout page.

| Checkout Page Layout [store view] | 3 Columns With Colspan                       | • | Use system value |
|-----------------------------------|----------------------------------------------|---|------------------|
|                                   | Choose the layout used for the Checkout Page |   |                  |

Select the layout as 3 columns with Colspan for the checkout page.

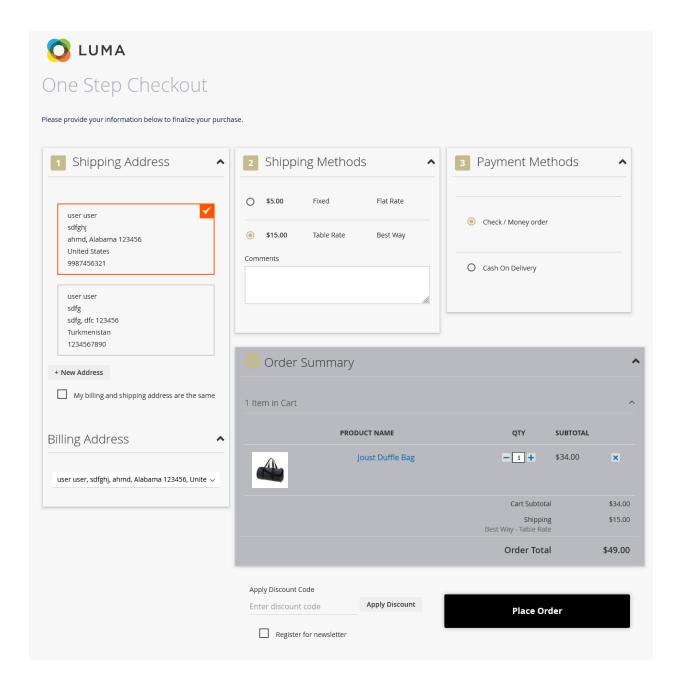

3 Columns Colspan layout used for the checkout page.

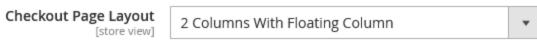

Choose the layout used for the Checkout Page.

Select the layout as 2 columns with Floating Column for the checkout page.

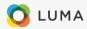

## One Step Checkout

Please provide your information below to finalize your purchase.

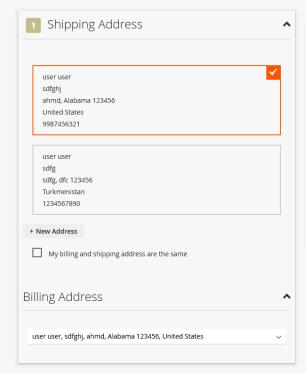

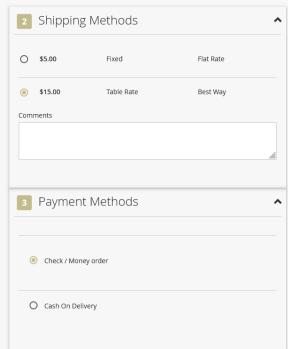

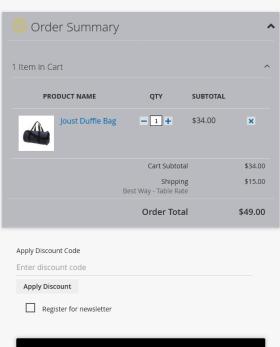

Place Order

2 Columns with Floating Column layout used for the checkout page.

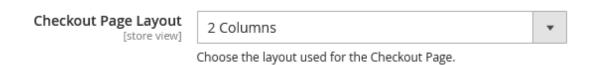

Select the layout as 2 columns for the checkout page.

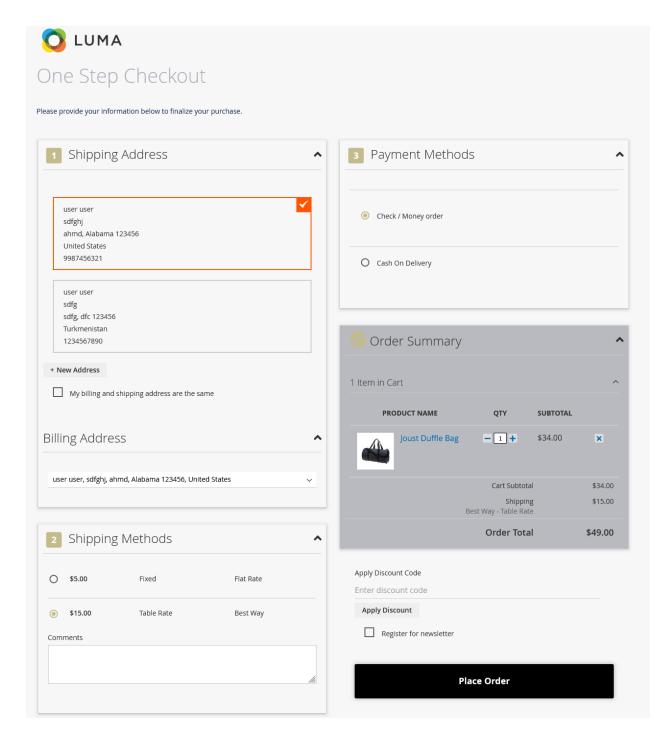

2 Columns layout used for the checkout page.

| Checkout Page Layout [store view] | 1 Column                                     | • | Use system value |
|-----------------------------------|----------------------------------------------|---|------------------|
|                                   | Choose the layout used for the Checkout Page |   |                  |

Select the layout as 1 column for the checkout page.

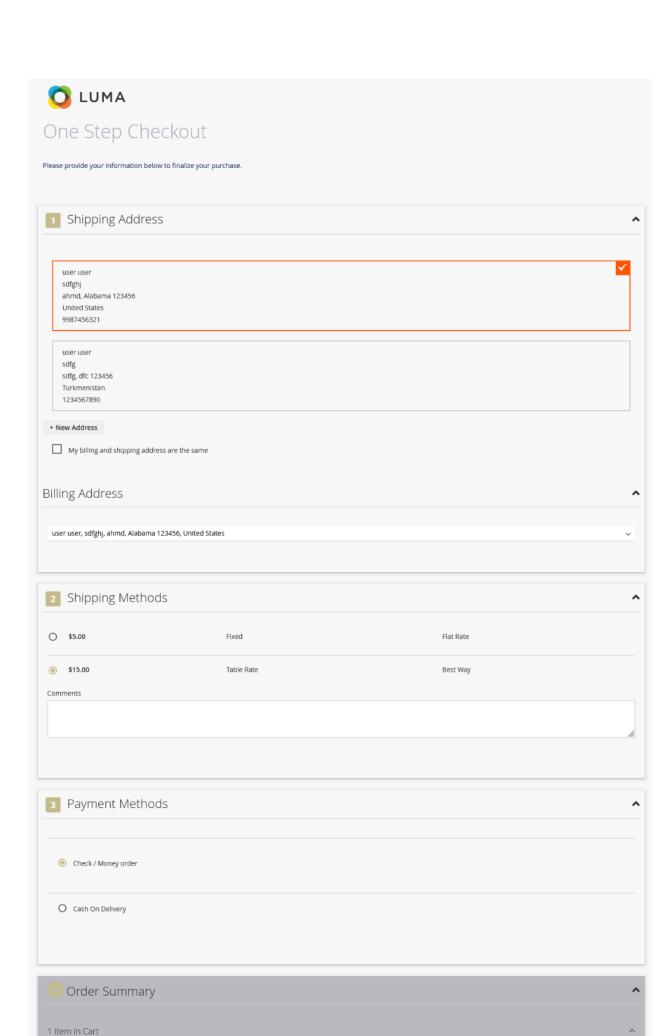

| 1 Column layout used | I for the checkout pa | ıge. |  |
|----------------------|-----------------------|------|--|
|                      |                       |      |  |
|                      |                       |      |  |
|                      |                       |      |  |
|                      |                       |      |  |
|                      |                       |      |  |
|                      |                       |      |  |
|                      |                       |      |  |